# **Rural Works Department**

Vishweshwaraiah Bhawan, Bailey Road, Patna

Brief Description about the Items/Services of RWD Web Portal

2017

 *Submitted and Prepared By-Dreamline technologies Pvt. Ltd.* 

# **Web links mentioned in Portal of rural works department- Illustrated below**

- **Home** This is the first page of the portal where one can access all the options listed on portal of Rural works -∎ department.
- ÷ **About us- A** brief introduction about the department and its work and implementation of different schemes.
- ۳. **Organizational Chart**- It shows the employee details of the Rural works department in their hierarchical order.

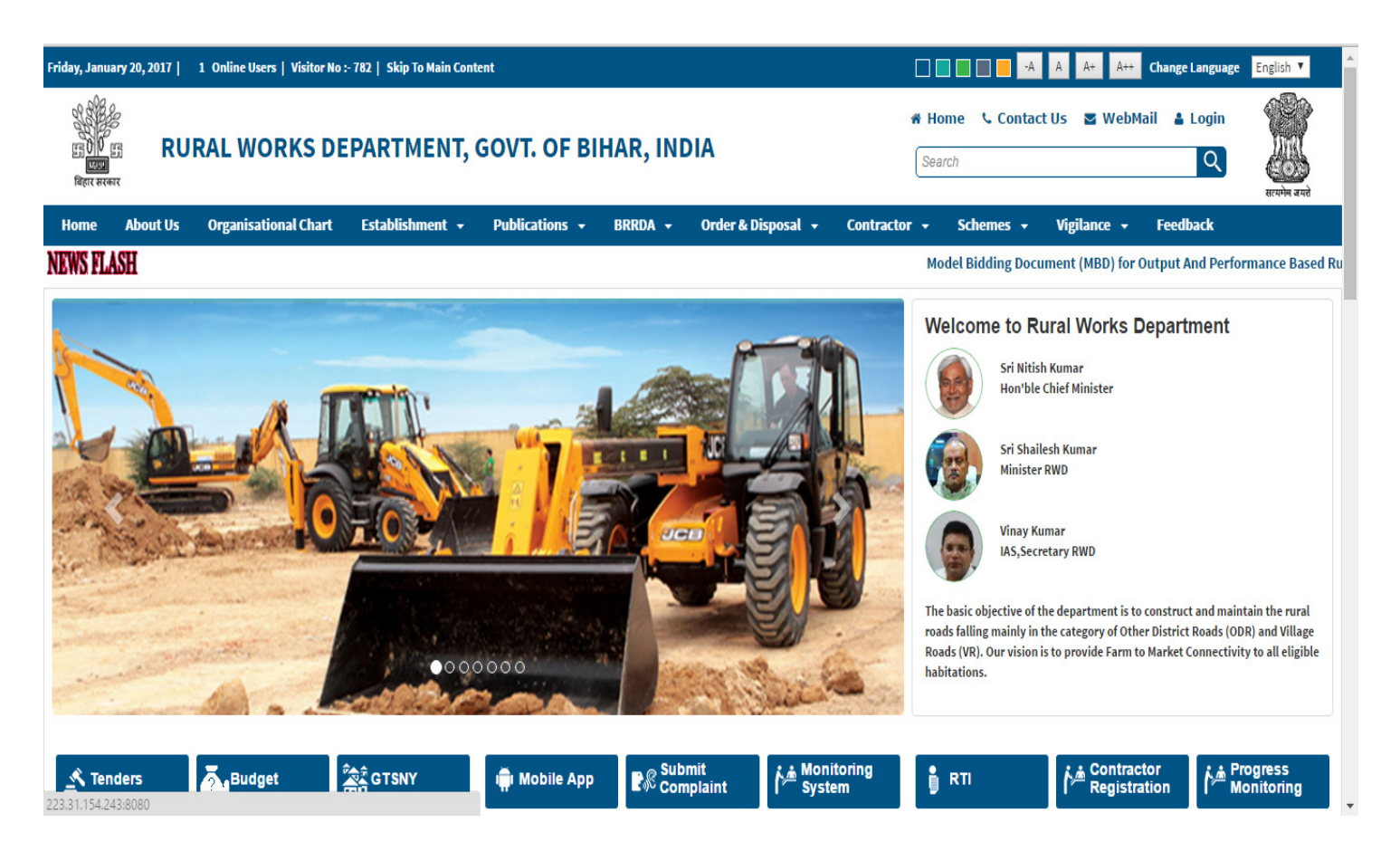

Figure-1: Above shown the items of Portal

- **Web Mail** It provide a web link for RWD employees or users for accessing Web mail services for sending or receiving RWD related emails.
- **Login** Authorize person can access this portal through valid credentials provided to them by IT support.

### **Establishment-**

- **->Act & Rules-** It displays acts and rules concern with the rural works department
- **->Transfer Posting** It displays the notification and updates about any Govt. officer gets transferred or posted in rural works department
- **->Employee Details** Detailed list of employees associated with RWD
- **->Circulars** Official letters and notification can be viewed from this menu
- **->Best Practices success stories-** One can access the landmark established by RWD in their work flow and implementation

### **Publications**-

- **->News Paper Clips** one can find all news paper cutting which are relevant to the rural works department
- **->Publication** Documents regarding report card, development etc. can be found in summarized way in this menu.

### **BRRDA**-

- **->About BRRDA A** brief introduction about the Authorized agency of RWD for executing all proposed projects related to Roads and Bridges.
- **->Circular** Official letters and notification can be viewed from this menu related to BRRDA.
- **->Office order** It shows authorized confirmation of any order released by BRRDA.
- **->Important order** Prime orders can be viewed here related to BRRDA.
- **->Sanction letters** Letters showing sanctioning of the project to contractors or Engineers can be accessed through this menu

• **->Allotment**- It shows the status of allotment to contractors/subcontractors/Engineers.

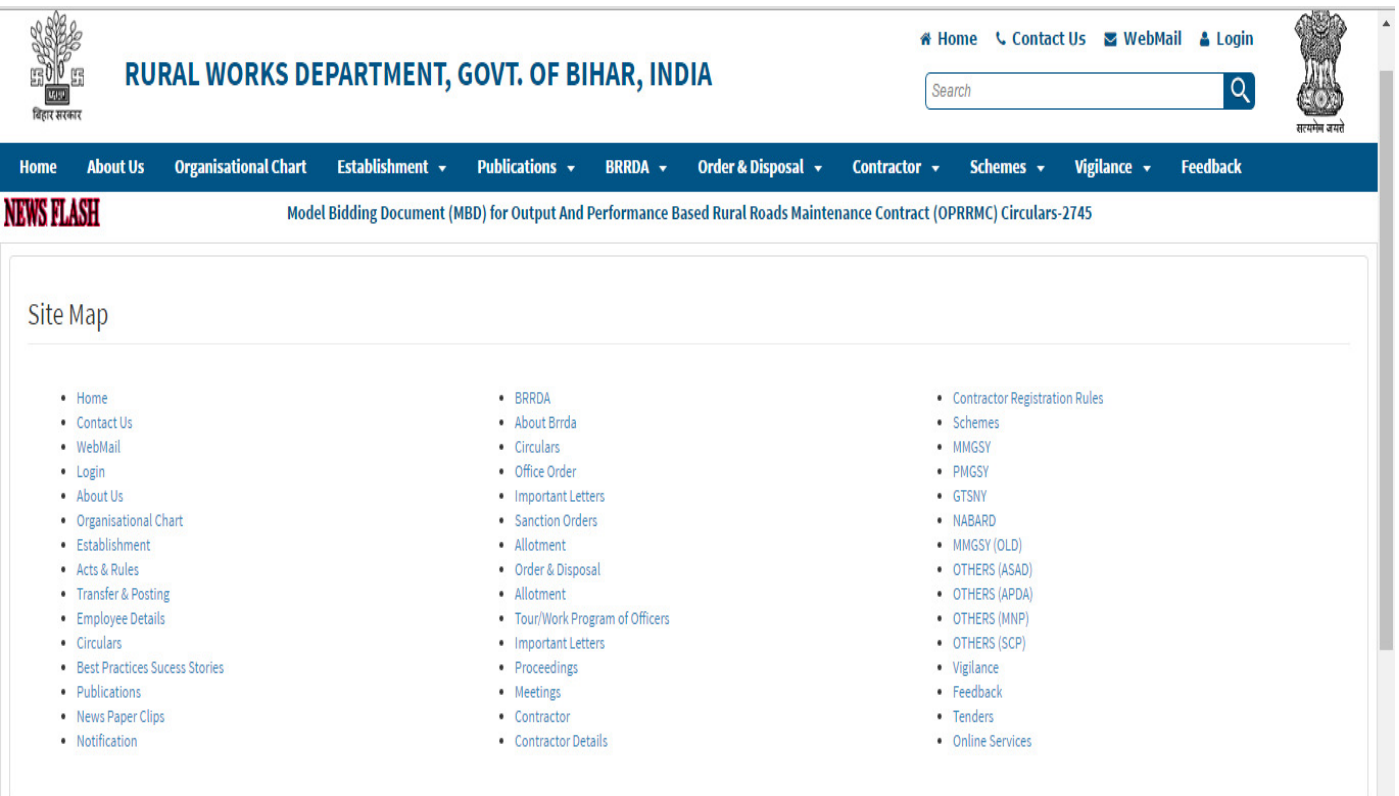

# **Order & Disposal**-

Figure-2: Showing the items of Portal

- **->Tour/work program of officers** This menu shows the details of on tour officials or their work programmes in particular district or blocks for different purposes.
- **->Proceedings**-This shows the proceedings on any order by the RWD officials
- **->Meetings**-This shows the notifications of meeting held at department or concern with the department
- **->Sanction order**-This shows the notification of department about sanction orders
- $\blacksquare$  Tender disposal details-

This links shows the tender which have been awarded earlier have been disposed after proper completion

- **Contractor-**
- **->Contractor details** This shows the details of contractor associated with the RWD for its functioning

• **->Contractor registration rules**-This shows the registration and eligibility norms for the contractor who wants to work with the RWD.

# **Schemes-**

- **->MMGSY-** This is a state government scheme for the construction of rural roads abbreviated as Mukhya Mantri Gram Sadak Yojana
- **->PMGSY** This is a Central government scheme for the construction of rural roads abbreviated as Pradhan Mantri Gram Sadak Yojana
- **->GTSNY** This scheme Gramin Tola Sampark Nischay Yojana is for the road connectivity in rural areas.
- **->NABARD** National Bank for rural and Agriculture Development, it provides fund for the road connectivity and facilitation to Rural Population of Bihar in Bihar.
- **->MMGSY (OLD**) This is a state scheme Mukhya Mantri Gramin Sadak Yojana, for the connectivity in rural areas.
- **->OTHERS(ASAD)-** This Scheme "AAPKI SARKAR AAPKE DWAAR" is also for the rural connectivity, Making roads and bridges at local level to suppress the challenges faced by rural people in lack of road connectivity.
- **->OTHERS(APDA)-**Scheme is ''????''.
- **->OTHERS(MNP)-** This scheme Minimum Need Programme
- **->OTHERS(SCP)-**Special Component Plan is a central govt. initiative to state governments in their upliftment

## **Vigilance-**

- **->Notification** It shows the letters issued in reference with the vigilance
- **->Order** In the same way orders are uploaded on the portal regarding vigilance.

### **Example 4** Feedback-

Any user can provide feedback to the department in any concern. Labels Includes the following-

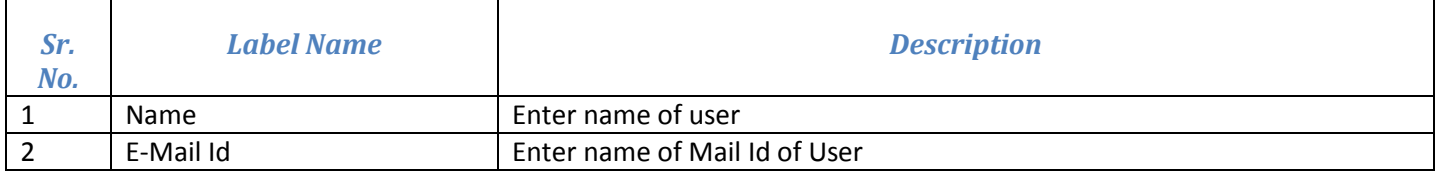

# **Rural Works Department- Portal Icons Description**

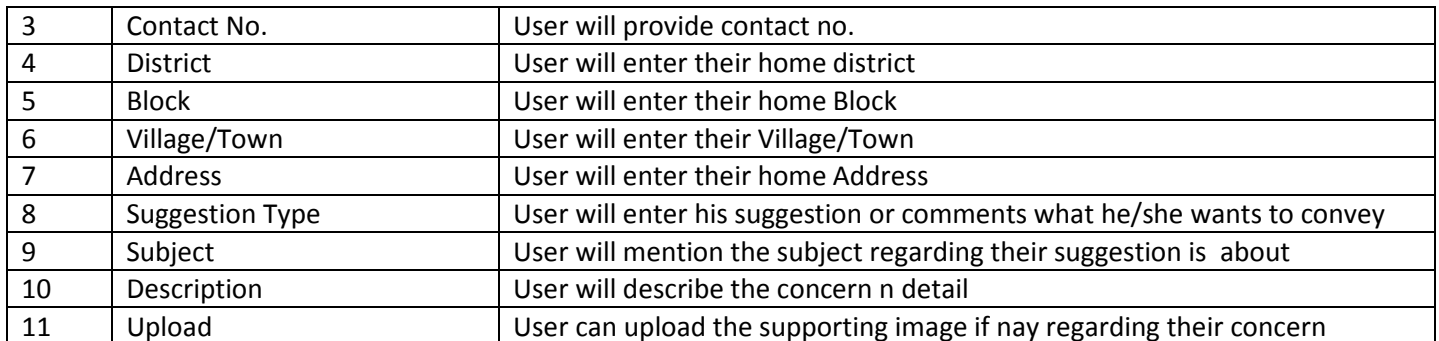

Click on the Submit Button for submission of the above mentioned details for the Feedback.

- **Tenders** User can switch to the link- http://pmgsytendersbih.gov.in/nicgep/app to access the tenders uploaded on RWD portal
- **Budget-** This will show the entire investment associated with the construction/developments of roads in different schemes running through RWD
- **4 Mobile App** This link will enable users to browse the portal of Rural Works Department in their mobiles/Handsets.
- **Monitoring-**Employees and senior officials will be provided a unique user id and password, so that they can monitor the work flow at different location using their mobile/computers.
- **FTI-Right to Information Act 2005 mandates timely response to citizen requests for government information. It** is an initiative taken by Department of Personnel and Training, Ministry of Personnel, Public Grievances; any information can be accessed from RWD as per the RTI policy.

### **E** Contractor Registration-

This shows the link through which users /contractors can register themselves in following sequence of Instructions.

• **Process monitoring-** This shows the process involved for monitoring of the execution of works and reports can be accessed providing -Year, Division, Scheme, road name.

### $\blacksquare$  Other Links

- **->Site Map-** This shows the options /Icons on the portal of RWD
- **->Recruitment-** Once can access any information regarding vacancies created, requirements of staffs through this link.
- **->State wise telephone directory** Official telephone no.'s of all Districts/Blocks of state and schemes related funding govt. offices can be accessed.
- **->Gallery /Video Gallery** All photos and videos of RWD can be visualize through this link.
- **->Downloads** Documents related to tender ,Guidelines, Report card can be downloaded from this link
- **->Toll Free no./Contact No.-** User/complainants can register their complain through toll free no. of Rural works Department. Call centre executives will assist them in resolving their issues in real time or in fixed time frame.
- **Help-** Users can be assisted in following activities through portal or toll free no. as well
- **->E-Tender Online** Illustrated Above
- **->Tender Disposal Details** Illustrated Above
- **->Asset Declaration**-User can access the asset declaration submitted by concerned officers of RWD.
- **->FAQ-** Frequent asked question can be accessed through this link for the ease of user.
- **L** Contact Us-
	- Rural Works Department  $5<sup>th</sup>$  Floor, Vishweshwaraiah Bhawan, Bailey Road, Patna-800015
- Subscribe to our weekly Newsletter and Stay tuned- Put your Valid E-mail id in the box provided on portal click on subscribe option and you will receive weekly newsletters on the same after subscription.

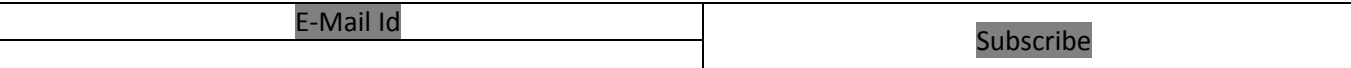

# Thanking You !!!

**Disclaimer:** "This engagement is being supported by E-connect and DTPL through deployment of a team as per the requirement of the [Work Order/Letter of Award/Purchase order/Contract] and the team is working under the supervision and control of the client. The information in this document is confidential and may be legally privileged. It is intended solely for the addressee. Access to this document by anyone else is unauthorized.

DTPL have achieved a position in e-Governance space, in less than a decade of entering into software and services business as evident from various milestones achieved by us. Today we are frontrunners in e-Governance in Bihar, with a large team of e-Governance and technology professionals. Dreamline Technologies Pvt Ltd. has grown its offerings in software products and IT services. Dreamline Technologies Pvt Ltd. focuses on providing knowledge intensive support solutions that can be delivered remotely. We provide high quality, scalable and cost effective solution for outsourcing the technical and IT help desk functions.